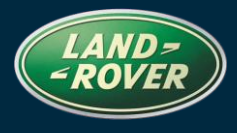

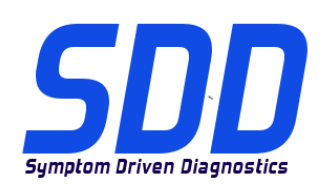

### REFERENCE**: DVD 135 –** CALIBRATION FILE V.144

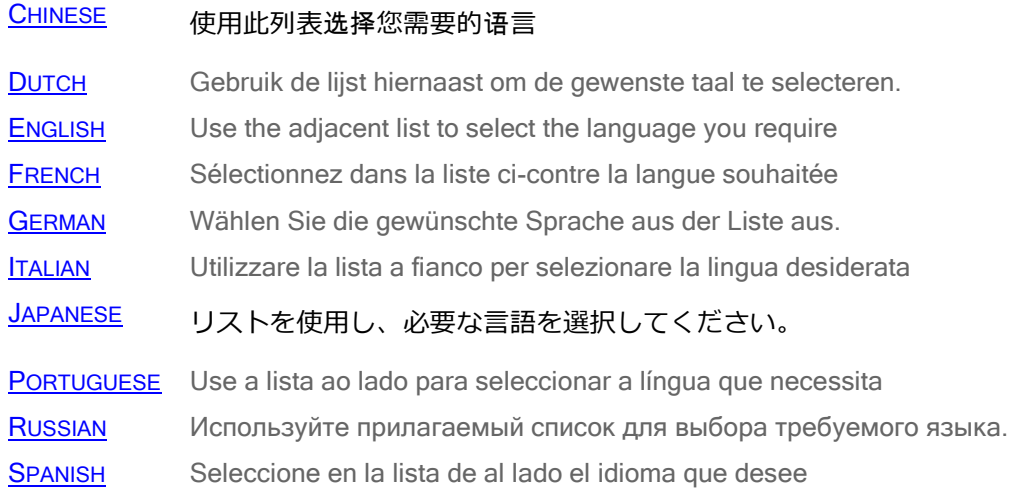

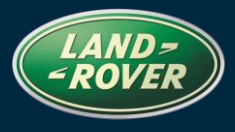

<span id="page-1-0"></span>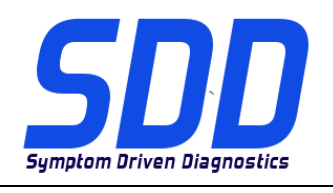

REF**: DVD 135 – CALIBRATION FILE V.**<sup>144</sup> <sup>D</sup>ATE**: 08 / 2013**

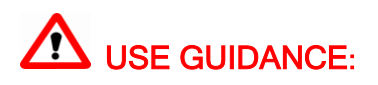

#### ALL SDD USERS MUST INSTALL THESE UPDATES

#### Updates consist of SDD Software Updates (Patches/DVDs) and Calibration File releases.

The number after the DVD reference in the header indicates the software update level - 00, 01, 02 etc.

The **Calibration File** version indicates the current release of the vehicle calibration file databases.

- Current Installed Software levels can be checked via Settings System information.
- Updates can be triggered via Settings System Utilities

For further information on keeping your software updated please refer to the information on Topix.

#### FAILURE TO FOLLOW THESE INSTRUCTIONS MAY RESULT IN COMPROMISE OF WARRANTY CLAIMS AND CUSTOMER SATISFACTION

#### Introduction:

This document contains important information, as it describes the content of the DVD software update referenced in the header; please ensure that all users of the *SDD* diagnostic platform are made aware of its content.

#### SIZE:

#### : 980 MB

#### **DVD Installation**

As part of the DVD install SDD will check to confirm your unit is compatible with the latest software.

If Windows has been re-installed on the SDD machine, install the Vehicle Data Files (VDF) on the SDD machine after SDD has been installed.

The Vehicle Data Files (VDF) for the latest SDD program are available to download as separate images due to the size of the files.

The images are available at **HTTP://[DIAGNOSTICDELIVERY](http://diagnosticdelivery.com/idscentral/).COM/IDSCENTRAL/** using the VDF files reduces the time it takes to complete a static restore / reinstall.

To make sure the SDD laptop is at the latest level of As\_built and Calibration files:

- 1. Select the 'SETTINGS' tab from the SDD main menu
- 2. Select 'SYSTEM UTILITIES'
- 3. Run the as-built and calibration file update. These can be run combined or individually.

For more information refer to the 'READ ME' file on HTTP://[DIAGNOSTICDELIVERY](http://diagnosticdelivery.com/idscentral/).COM/IDSCENTRAL/

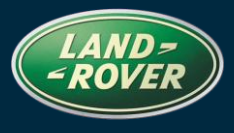

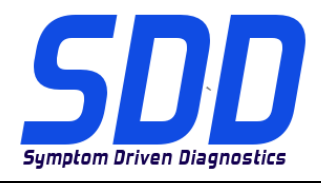

REF**: DVD 135 – CALIBRATION FILE V.**<sup>144</sup> <sup>D</sup>ATE**: 08 / 2013**

#### **14MY Evoque / L538**

Full diagnostic support has been included as part of this DVD

#### **14MY Freelander / L359**

Full diagnostic support has been included as part of this DVD

#### **14MY Range Rover (All New) / L405 (Hybrid)**

Full diagnostic support has been included as part of this DVD

#### **14MY Range Rover Sport / L494 (Hybrid)**

Full diagnostic support has been included as part of this DVD

#### **13 > 14MY Range Rover (All New) / L405**

Enhancements to data logger signals for RCM (*Restraints Control Module*)

#### **14MY Range Rover Sport / L494**

Enhancements to data logger signals for RCM (*Restraints Control Module*)

#### **12 > 14MY Evoque / L538**

Enhancements to data logger signals for RCM (*Restraints Control Module*)

**10MY > Discovery LR4 / L319 (Diesel only) 10MY > Range Rover Sport / L320 (Diesel only) 13MY > Range Rover (All New) / L405 (Diesel only) 14MY > Range Rover Sport / L494**

Enhancements have been made to Powertrain set-up - Injector replacement application

**10MY > Discovery LR4 / L319 (Diesel only) 10MY > Range Rover Sport / L320 (Diesel only) 13MY > Range Rover (All New) / L405 (Diesel only) 14MY > Range Rover Sport / L494 (Diesel only)**

Enhancements have been made to Powertrain - Display injector correction factors

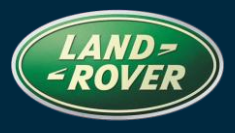

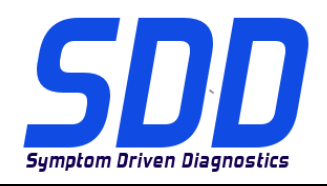

REF**: DVD 135 – CALIBRATION FILE V.**<sup>144</sup> <sup>D</sup>ATE**: 08 / 2013**

**10MY > Discovery LR4 / L319 (Diesel only) 10MY > Range Rover Sport / L320 (Diesel only) 13MY > Range Rover (All New) / L405 (Diesel only) 14MY > Range Rover Sport / L494 (Diesel only)**

This update contains a new application – Service Functions – Powertrain - Air path set-up routine

**05MY > Discovery LR3 / LR4 / L319 10MY > Range Rover Sport / L320 07MY > Freelander / L359** 

Enhancements have been made to Auxiliary heater fuel delivery test (For vehicles fitted with fuel burning heater)

#### **SDD**

Enhancements to language support for disclaimer warning text when launching applications from the SDD menu.

#### **SPX i-View**

New software has been included in this DVD release for SPX i-View. This software must be installed to enable i-View to work on DVD135. This software is available in All Programs, JLR, SDD, VCI Device Drivers, SPX i-View. See SSM67597 and SSM67598 for instructions to install the SPX i-View software update.

<span id="page-4-0"></span>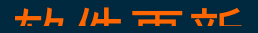

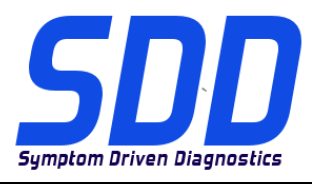

主题: **DVD 135 –** 校验文件 V. 144

日期: **2013** 年 **08**

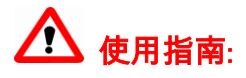

#### 所有 SDD 用户都必须安装这些更新内容

更新内容包含 SDD 软件更新(补丁文件/DVD)和校验文件版本。

关于 DVD 之后的序号,请参考顶部指示的软件更新级别 - 00、01、02 等等。 校验文件版本指示了车辆校验文件数据库的当前版本。

- 当前安装的软件级别可通过*设置 系统信息*来确认。
- 可通过*设置 系统实用程序*来触发启用更新。

关于软件持续更新的更多信息,请参考 Topix 上的相关信息。

不遵守这些说明可能导致您的保修索赔失败和客户满意度下降

#### 简介:

此文档包含了重要信息,其描述了首页所引用的 DVD 软件更新的内容;请确保 SDD 诊断平台的所有用户 都熟悉其内容。

#### SIZE:

: 980 MB

#### DVD 安装

作为 DVD 安装的一部分,SDD 将检查确认您的设备是否与最新版本软件兼容。

如果 SDD 设备已重新安装 Windows,请在安装 SDD 后,在 SDD 设备上安装车辆数据文件 (VDF)。

最新版本的 SDD 程序的文件车辆数据文件 (VDF) 可作为独立图像下载,视文件大小而定。

在 HTTP://[DIAGNOSTICDELIVERY](http://diagnosticdelivery.com/idscentral/).COM/IDSCENTRAL/ 上可找到图像,使用 VDF 文件可缩减完成静态还原/重 新安装所需的时间。

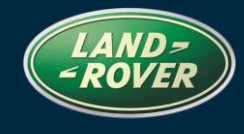

 $+H$   $H$  and  $+C$ 

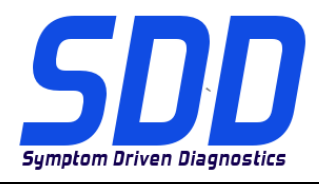

主题: **DVD 135 –** 校验文件 V. 144

日期: **2013** 年 **08**

月

确保 SDD 笔记本电脑为最新级别的编译文件和校准文件:

- 1. 从 SDD 主菜单中选择"设置"选项卡
- 2. 选择"系统实用程序"
- 3. 运行编译文件和校准文件更新。 这些文件可单独运行或组合运行。

有关更多信息,请参考"自述文件" HTTP://[DIAGNOSTICDELIVERY](http://diagnosticdelivery.com/idscentral/).COM/IDSCENTRAL/

#### 2014 车型年款 Evoque / L538

本 DVD 已包含完整的诊断支持

#### 2014 车型年款 Freelander / L359

本 DVD 已包含完整的诊断支持

#### 2014 车型年款 Range Rover(全新) / L405(混合车辆)

本 DVD 已包含完整的诊断支持

#### 2014 车型年款 Range Rover Sport / L494(混合车辆)

本 DVD 已包含完整的诊断支持

### 2013 至 2014 车型年款 Range Rover(全新) / L405

RCM 数据记录器信号增强(约束控制模块)

#### 2014 车型年款 Range Rover Sport / L494

大片 74 古时 支面

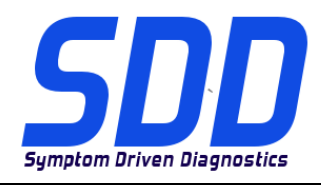

主题: **DVD 135 –** 校验文件 V. 144

日期: **2013** 年 **08**

RCM 数据记录器信号增强(约束控制模块)

2012 至 2014 车型年款 Evoque / L538

RCM 数据记录器信号增强 (约束控制模块)

车型年款 Discovery LR4 / L319(仅限柴油机车辆) 车型年款 Range Rover Sport / L320(仅限柴油机车辆) 车型年款 Range Rover(全新) / L405 (仅限柴油机车辆) 车型年款 Range Rover Sport / L494

动力传动设置 - 喷油嘴更换应用程序已实现增强功能

车型年款 Discovery LR4 / L319(仅限柴油机车辆) 车型年款 Range Rover Sport / L320(仅限柴油机车辆) 车型年款 Range Rover(全新) / L405 (仅限柴油机车辆) 车型年款 Range Rover Sport / L494(仅限柴油机车辆)

动力传动 - 显示喷油器校正系数已实现增强功能

车型年款 Discovery LR4 / L319(仅限柴油机车辆) 车型年款 Range Rover Sport / L320(仅限柴油机车辆) 车型年款 Range Rover(全新) / L405 (仅限柴油机车辆) 车型年款 Range Rover Sport / L494(仅限柴油机车辆)

此更新包含一个新的应用程序 - 维修功能 - 动力系统 - 进气通道设置例行程序

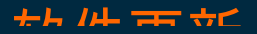

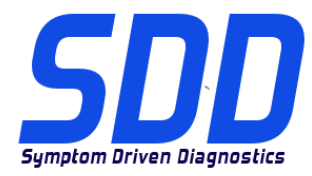

主题: **DVD 135 –** 校验文件 V. 144

日期: **2013** 年 **08**

月

2005 车型年款 DiscoveryLR3 / LR4 / L319 2010 车型年款 Range Rover Sport / L320 2007 车型年款 Freelander/L359

辅助加热器燃油输送测试已实现增强功能(安装了燃油燃烧加热器的车辆)

#### SDD

从 SDD 菜单中启动应用程序时,免责声明警告文本的语言支持功能增强。

#### SPX i-View

SPX i-View 更新的 DVD 版本中已包含新的软件。 必须安装此软件,以确保 i-View 在 DVD135 上工作。此软件可用于所有程序、JLR、SDD、VCI 设备驱动程序、SPX i-View。 请参见 SSM67597 和 SSM67598 阅读安装 SPX i-View 软件更新的说明。

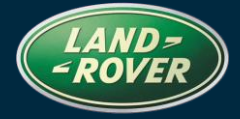

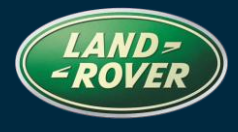

<span id="page-8-0"></span>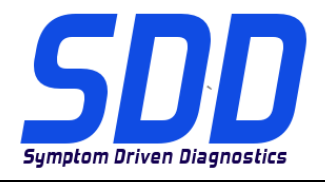

BETREFT: **DVD 135 – KALIBRATIEBESTAND** V. 144

### AANWIJZINGEN VOOR GEBRUIK:

#### ALLE SDD-GEBRUIKERS MOETEN DEZE BIJWERKBESTANDEN INSTALLEREN

Het bijwerken omvat bijgewerkte SDD-software (bijwerkbestanden/dvd's) en uitgaven van kalibratiebestanden.

Het getal achter de DVD-referentie in de kop geeft het softwarebijwerkniveau, 00, 01, 02 enz., aan.

De versie van het kalibratiebestand geeft de huidige uitgave van de kalibratiebestand-databases voor het voertuig aan.

- U kunt de op dat moment geïnstalleerde software-niveau's controleren via *Instellingen -*Systeeminformatie.
- U kunt de bijwerkbestanden activeren via Instellingen Systeemhulpprogramma's

Raadpleeg voor verdere informatie over hoe u uw software op het nieuwste niveau bijgewerkt kunt houden, de informatie op Topix.

#### HET NIET IN ACHT NEMEN VAN DEZE AANWIJZINGEN KAN DE GARANTIECLAIMS TENIET DOEN EN DE TEVREDENHEID VAN DE KLANT NADELIG BEÏNVLOEDEN

#### INLEIDING:

Dit document bevat belangrijke informatie, aangezien het de inhoud beschrijft van de bijgewerkte dvdsoftware waarnaar in de kop verwezen wordt; wij verzoeken u te zorgen dat alle gebruikers van het SDD-

#### SIZE:

#### : 980 MB

#### **DVD-installatie**

Als onderdeel van de dvd-installatie zal SDD controleren of uw systeem compatibel is met de meest recente software.

Als Windows opnieuw is geïnstalleerd op de SDD-machine, installeert u ook de Voertuiggegevensbestanden (VDF) op de SDD-machine nadat het SDD-systeem geïnstalleerd is.

De Voertuiggegevensbestanden (VDF) voor het nieuwste SDD-programma kunnen worden gedownload als afzonderlijke image-bestanden vanwege de grootte van de bestanden.

De image-bestanden zijn beschikbaar bij HTTP://[DIAGNOSTICDELIVERY](http://diagnosticdelivery.com/idscentral/).COM/IDSCENTRAL/ Het gebruik van de VDF-bestanden vermindert de benodigde tijd voor het voltooien van een statische herstel- /installatieprocedure.

Om er zeker van te zijn dat de SDD-laptop de meest recente versies van de af-fabriek- en kalibratiebestanden heeft:

1. Selecteer het tabblad Instellingen in het hoofdmenu van het SDD-systeem.

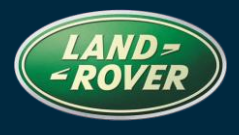

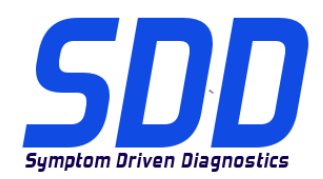

### BETREFT: **DVD 135 – KALIBRATIEBESTAND** V. 144

- 2. Selecteer 'Systeemhulpprogramma's'
- 3. Voer de update van de af-fabriek- en kalibratiebestanden uit. Deze kunnen afzonderlijk of gecombineerd worden uitgevoerd.

Voor meer informatie raadpleegt u het read-me-bestand op HTTP://[DIAGNOSTICDELIVERY](http://diagnosticdelivery.com/idscentral/).COM/IDSCENTRAL/

#### **Land Rover**

#### **MJ 14 Evoque / L538**

Deze dvd biedt nu volledige diagnose-ondersteuning

#### **MJ 14 Freelander / L359**

Deze dvd biedt nu volledige diagnose-ondersteuning

#### **MJ 14 Range Rover (All New) / L405 (hybride)**

Deze dvd biedt nu volledige diagnose-ondersteuning

#### **MJ 14 Range Rover Sport / 494 (hybride)**

Deze dvd biedt nu volledige diagnose-ondersteuning

#### **MJ 13 > 14 Range Rover (All New) / L405**

Verbeteringen voor de dataloggersignalen voor RCM (*Regelmodule van het beveiligingssysteem voor inzittenden*)

#### **MJ 14 Range Rover Sport / L494**

Verbeteringen voor de dataloggersignalen voor RCM (*Regelmodule van het beveiligingssysteem voor inzittenden*)

#### **MJ 12 > 14 Evoque / L538**

Verbeteringen voor de dataloggersignalen voor RCM (*Regelmodule van het beveiligingssysteem voor inzittenden*)

**MJ 10 > Discovery LR4 / L319 (alleen diesel) MJ 10 > Range Rover Sport / L320 (alleen diesel)**

### **Land Rover Diagnose Software-update**

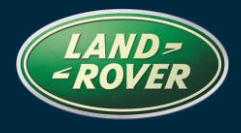

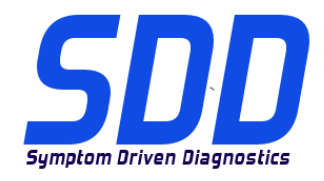

### BETREFT: **DVD 135 – KALIBRATIEBESTAND** V. 144

DATUM: **08 / 2013**

**MJ 13 > Range Rover (All New) / L405 (alleen diesel) MJ 14 > Range Rover Sport / L494**

Verbeteringen van de toepassing voor het instellen van de aandrijflijn - vervanging van de injectors

**MJ 10 > Discovery LR4 / L319 (alleen diesel) MJ 10 > Range Rover Sport / L320 (alleen diesel) MJ 13 > Range Rover (All New) / L405 (alleen diesel) MJ 14 > Range Rover Sport / L494 (alleen diesel)**

Verbeteringen van de aandrijflijn - weergave van de correctiefactoren van de injectors

**MJ 10 > Discovery LR4 / L319 (alleen diesel) MJ 10 > Range Rover Sport / L320 (alleen diesel) MJ 13 > Range Rover (All New) / L405 (alleen diesel) MJ 14 > Range Rover Sport / L494 (alleen diesel)**

Deze update bevat een nieuwe toepassing - Onderhoudsfuncties - Aandrijflijn - Instelroutine van het luchtpad

**MJ 05 > Discovery LR3 / LR4 / L319 MJ 10 > Range Rover Sport / L320 MJ 07 > Freelander / L359** 

Verbeteringen van de test van de brandstoftoevoer voor de hulpverwarming (voor auto's met op brandstof werkende verwarming)

#### **SDD**

Uitbreidingen voor ondersteunde talen voor disclaimertekst bij het starten van toepassingen vanuit het SDD-menu.

#### **SPX i-View**

Nieuwe software is opgenomen in deze dvd-uitgave voor SPX i-View. Deze software moet worden geïnstalleerd om i-View op DVD135 in te schakelen. Deze software is beschikbaar in Alle programma's, JLR, SDD, VCI Device Drivers, SPX i-View. Zie SSM67597 en SSM67598 voor instructies voor het installeren van de software-update voor SPX i-View.

## **Land Rover Diagnose Software-update**

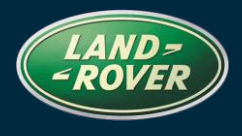

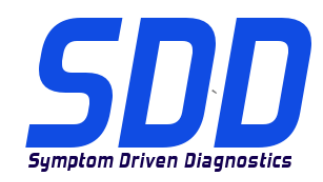

BETREFT: **DVD 135 – KALIBRATIEBESTAND** V. 144

DATUM: **08 / 2013**

## <span id="page-12-0"></span>**Diagnostics Land Rover Mise à jour Logiciel**

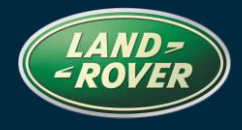

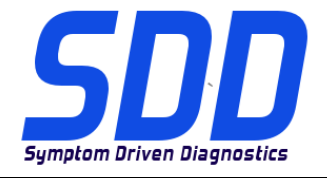

### REFERENCE**: DVD 135 – FICHIER D'ETALONNAGE** V. 144 <sup>D</sup>ATE**: 08 / 2013**

### $\Lambda$  MODE D'EMPLOI :

#### TOUS LES UTILISATEURS DU SYSTEME SDD DOIVENT INSTALLER CES MISES A JOUR.

#### Les mises à jour concernent la version du logiciel du système SDD (fichiers correctifs/DVD) et des fichiers d'étalonnage.

Les numéros qui suivent la référence du DVD en en-tête indiquent le niveau de mise à jour du logiciel – 00, 01, 02 etc.

La version du Fichier d'étalonnage reflète la version actuelle des bases de données du fichier d'étalonnage du véhicule.

- Vous pouvez contrôler les versions de logiciel actuellement installées dans Paramètres Informations système.
- Vous pouvez lancer les mises à jour dans Paramètres Utilitaires système.

Pour plus d'informations sur la façon de mettre à jour votre logiciel, veuillez consulter les informations publiées sur la Topix.

#### LE NON-RESPECT DES PRESENTES INSTRUCTIONS PEUT ENTRAINER LE REJET DES RECLAMATIONS AU TITRE DE LA GARANTIE ET UNE INSATISFACTION DE LA PART DU CLIENT.

#### INTRODUCTION :

Ce document contient des informations importantes car il détaille la mise à jour de la version du logiciel du DVD auquel il est fait référence en en-tête ; veuillez vous assurer que tous les utilisateurs du système de diagnostic SDD ont pris connaissance de son contenu.

#### SIZE:

### : 980 MB

#### **Installation du DVD**

Dans le cadre de l'installation du DVD, le SDD vérifie que votre unité est compatible avec la dernière version du logiciel.

En cas de réinstallation de Windows, installez les fichiers de données des véhicules (VDF) sur l'équipement SDD une fois le SDD installé.

Compte tenu de leur taille, les fichiers de données des véhicules (VDF) relatifs au programme SDD le plus récent peuvent être téléchargés séparément.

Les images sont disponibles sous **HTTP://[DIAGNOSTICDELIVERY](http://diagnosticdelivery.com/idscentral/).COM/IDSCENTRAL/**. Le recours aux fichiers VDF permet d'exécuter plus rapidement la procédure de restauration statique/réinstallation.

Procédure visant à s'assurer que l'ordinateur portable SDD possède la dernière version des fichiers d'origine et d'étalonnage :

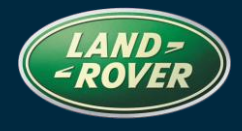

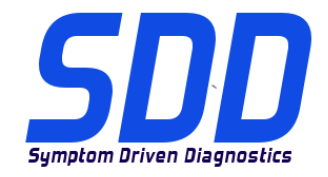

### REFERENCE**: DVD 135 – FICHIER D'ETALONNAGE** V. 144 <sup>D</sup>ATE**: 08 / 2013**

- 1. Cliquez sur l'onglet "SETTINGS" (Paramètres) dans le menu principal SDD.
- 2. Sélectionnez l'option "SYSTEM UTILITIES" (Utilitaires systèmes),
- 3. Effectuez la mise à jour des fichiers d'origine et d'étalonnage. Ces actions peuvent être réalisées de façon simultanée ou distincte.

Pour de plus amples informations, consultez le fichier "READ ME" (Lisez-moi) disponible à l'adresse HTTP://[DIAGNOSTICDELIVERY](http://diagnosticdelivery.com/idscentral/).COM/IDSCENTRAL/.

#### **Evoque AM 2014 / L538**

Une prise en charge complète du diagnostic a été incluse dans ce DVD.

#### **Freelander AM 2014 / L359**

Une prise en charge complète du diagnostic a été incluse dans ce DVD.

#### **Range Rover AM 2014 (tous les nouveaux) / L405 (hybrides)**

Une prise en charge complète du diagnostic a été incluse dans ce DVD.

#### **Range Rover Sport AM 2014 / L494 (hybrides)**

Une prise en charge complète du diagnostic a été incluse dans ce DVD.

#### **Range Rover (tous les nouveaux) AM 2013 > 2014 / L405**

Améliorations apportées aux signaux de l'enregistreur de données pour le RCM (*module de commande des dispositifs de retenue*)

#### **Range Rover Sport AM 2014 / L494**

Améliorations apportées aux signaux de l'enregistreur de données pour le RCM (*module de commande des dispositifs de retenue*)

#### **Evoque AM 2012 > 2014 / L538**

Améliorations apportées aux signaux de l'enregistreur de données pour le RCM (*module de commande des dispositifs de retenue*)

**Discovery LR4 > AM 2010 / L319 (diesel uniquement) Range Rover Sport > AM 2010/ L320 (diesel uniquement) Range Rover > AM 2013 (tous les nouveaux) / L405 (diesel uniquement)**

## **Diagnostics Land Rover Mise à jour Logiciel**

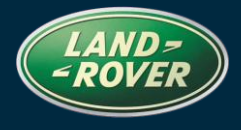

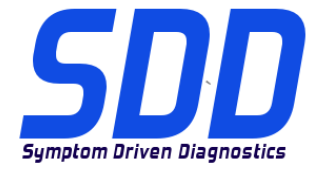

### REFERENCE**: DVD 135 – FICHIER D'ETALONNAGE** V. 144 <sup>D</sup>ATE**: 08 / 2013**

#### **Range Rover Sport > AM 2014 / L494**

Des améliorations ont été apportées au niveau suivant : Powertrain set-up - Injector replacement application (Configuration du groupe motopropulseur - application de remplacement de l'injecteur)

**Discovery LR4 > AM 2010 / L319 (diesel uniquement) Range Rover Sport > AM 2010/ L320 (diesel uniquement) Range Rover > AM 2013 (tous les nouveaux) / L405 (diesel uniquement) Range Rover Sport > AM 2014/ L494 (diesel uniquement)**

Des améliorations ont été apportées au niveau suivant : Powertrain - Display injector correction factors (Groupe motopropulseur - Afficher les facteurs de correction de l'injecteur).

**Discovery LR4 > AM 2010 / L319 (diesel uniquement) Range Rover Sport > AM 2010/ L320 (diesel uniquement) Range Rover > AM 2013 (tous les nouveaux) / L405 (diesel uniquement) Range Rover Sport > AM 2014/ L494 (diesel uniquement)**

Cette mise à jour contient une nouvelle application : Service Functions – Powertrain - Air path setup routine (Fonctions de service - Groupe motopropulseur - Routine de configuration de la trajectoire d'air)

**Discovery LR3/LR4 > AM 2005 / L319 Range Rover Sport > AM 2010 / L320 Freelander > AM 2007 / L359** 

Des améliorations ont été apportées au niveau suivant : Auxiliary heater fuel delivery test (Test d'alimentation en carburant du chauffage auxiliaire) (pour les véhicules équipés de chauffage à combustion de carburant)

#### **SDD**

Améliorations apportées au niveau de la prise en charge des langues du texte d'avertissement de décharge lors du lancement des applications à partir du menu SDD.

#### **SPX i-View**

Une nouvelle version du logiciel SPX i-View est incluse dans cette version du DVD. Celle-ci doit être installée pour permettre au logiciel i-View de fonctionner sur le DVD135. Ce logiciel est disponible en suivant le chemin suivant : All Programs, JLR, SDD, VCI Device Drivers, SPX i-View (Tous les programmes JLR, SDD, Pilotes de périphériques du VCI, SPX i-View).

## **Diagnostics Land Rover Mise à jour Logiciel**

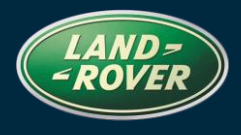

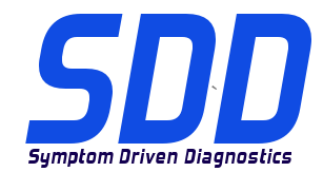

### REFERENCE**: DVD 135 – FICHIER D'ETALONNAGE** V. 144 <sup>D</sup>ATE**: 08 / 2013**

Reportez-vous aux documents SSM67597 et SSM67598 pour prendre connaissance de la procédure de mise à jour du logiciel SPX i-View.

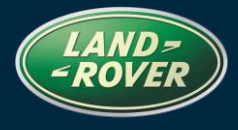

<span id="page-16-0"></span>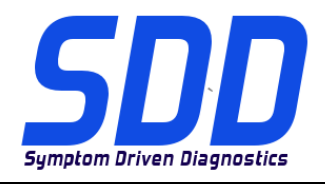

BEZUG: **DVD 135 – KALIBRIERUNGSDATEI** V. 144 <sup>D</sup>ATUM: **08 / 2013**

### BITTE BEFOLGEN SIE DIE ANWEISUNGEN:

#### DIESE AKTUALISIERUNGEN MÜSSEN VON ALLEN SDD-BENUTZERN INSTALLIERT WERDEN

#### Die Aktualisierungen umfassen SDD-Softwareaktualisierungen (Patch-Dateien/DVDs) und neue Kalibrierungsdateien.

Die Zahl nach der DVD-Nummer in der Kopfzeile kennzeichnet die Version der Softwareaktualisierung -00, 01, 02 usw.

Die Version der Kalibrierungsdatei weist auf die aktuelle Version der Fahrzeugkalibierungsdatei-Datenbanken hin:

- Die aktuell installierte Softwareversion lässt sich über Einstellungen Systeminformationen ermitteln.
- Aktualisierungen werden über Einstellungen System-Dienstprogramme gestartet.

Für weitere Informationen zur Aktualisierung der Software siehe Topix.

DIE NICHTBEACHTUNG DIESER ANWEISUNGEN KANN ZUM VERLUST VON GARANTIEANSPRÜCHEN UND KUNDENZUFRIEDENHEIT FÜHREN.

#### Einführung:

Dieses Dokument enthält wichtige Informationen, da es den Inhalt der in der Kopfzeile angegebenen DVD-Softwareaktualisierungen beschreibt. Sämtliche Benutzer der SDD-Diagnoseplattform müssen über den Inhalt dieses Dokuments informiert sein.

#### SIZE:

#### : 980 MB

#### **DVD-Installation**

Als Teil der DVD-Installation überprüft das SDD-System, ob Ihre Einheit mit der neuesten Software kompatibel ist.

Wenn Windows auf dem SDD-Computer neu installiert wurde, die Fahrzeug-Datendateien (VDF) auf dem SDD-Computer installieren, nachdem das SDD-System installiert wurde.

Die Fahrzeug-Datendateien (VDF) für das neueste SDD-Programm stehen aufgrund der Größe der Dateien als separate Bilder zum Download zur Verfügung.

Die Bilder sind unter HTTP://[DIAGNOSTICDELIVERY](http://diagnosticdelivery.com/idscentral/).COM/IDSCENTRAL/ erhältlich. Die Nutzung der VDF-Dateien verkürzt die Zeit für eine statische Wiederherstellung/Neuinstallation.

Um sicherzustellen, dass der SDD-Laptop mit den aktuellen As\_built und Kalibrierungsdateien arbeitet, folgende Schritte durchführen:

- 1. Im SDD-Hauptmenü die Registerkarte "Einstellungen" wählen
- 2. "System Utilities" auswählen

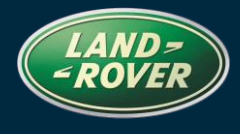

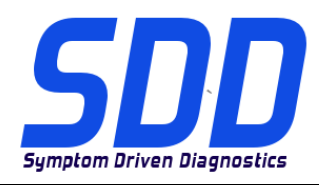

### BEZUG: **DVD 135 – KALIBRIERUNGSDATEI** V. 144 <sup>D</sup>ATUM: **08 / 2013**

3. Werksdatei- und Kalibrierungsdatei-Aktualisierung ausführen. Diese können kombiniert oder einzeln ausgeführt werden.

Weitere Informationen finden Sie in der Readme-Datei unter HTTP://[DIAGNOSTICDELIVERY](http://diagnosticdelivery.com/idscentral/).COM/IDSCENTRAL/

#### **MJ 14 Evoque/L538**

Die DVD umfasst eine vollständige Diagnoseunterstützung.

#### **MJ 14 Freelander/L359**

Die DVD umfasst eine vollständige Diagnoseunterstützung.

#### **MJ 14 Range Rover (neu)/L405 (Hybrid)**

Die DVD umfasst eine vollständige Diagnoseunterstützung.

#### **MJ 14 Range Rover Sport/L494 (Hybrid)**

Die DVD umfasst eine vollständige Diagnoseunterstützung.

#### **MJ 13 > 14 Range Rover (neu)/L405**

Verbesserungen der Datalogger Signale für das RCM (*Rückhaltesystem-Steuergerät*)

#### **Range Rover Sport/L494 (MJ 14)**

Verbesserungen der Datalogger Signale für das RCM (*Rückhaltesystem-Steuergerät*)

#### **12 > MJ 14 Evoque/L538**

Verbesserungen der Datalogger Signale für das RCM (*Rückhaltesystem-Steuergerät*)

**MJ 10 > Discovery LR4/L319 (nur Diesel) MJ 10 > Range Rover Sport/L320 (nur Diesel) MJ 13 > Range Rover (neu)/L405 (nur Diesel) MJ 14 > Range Rover Sport/L494**

Die Antriebsstrang-Einrichtung wurde verbessert - Einspritzventilaustausch-Anwendung

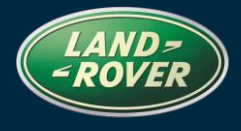

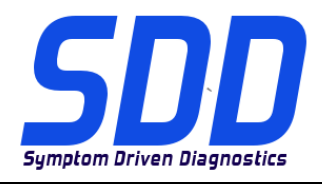

BEZUG: **DVD 135 – KALIBRIERUNGSDATEI** V. 144 <sup>D</sup>ATUM: **08 / 2013**

**MJ 10 > Discovery LR4/L319 (nur Diesel) MJ 10 > Range Rover Sport/L320 (nur Diesel) MJ 13 > Range Rover (neu)/L405 (nur Diesel) MJ 14 > Range Rover Sport/L494 (nur Diesel)**

Der Antriebsstrang wurde verbessert - Einspritzventil-Korrekturfaktoren anzeigen

**MJ 10 > Discovery LR4/L319 (nur Diesel) MJ 10 > Range Rover Sport/L320 (nur Diesel) MJ 13 > Range Rover (neu)/L405 (nur Diesel) MJ 14 > Range Rover Sport/L494 (nur Diesel)**

Diese Aktualisierung enthält eine neue Anwendung - Wartungsfunktionen - Antriebsstrang - Setup-Routine der Luftführung

**MJ 05 > Discovery LR3/LR4/L319 MJ 10 > Range Rover Sport/L320 MJ 07 > Freelander/L359** 

Der Kraftstoffförderungstest der Zusatzheizung wurde verbessert (bei Fahrzeugen mit kraftstoffbetriebener Zusatzheizung)

#### **SDD**

Verbesserungen der Sprachunterstützung für Warnhinweise des Haftungsausschlusses beim Start von Anwendungen aus dem SDD-Menü.

#### **SPX i-View**

Diese DVD-Version umfasst neue Software für SPX i-View. Diese Software muss installiert werden, damit i-View mit DVD135 funktioniert. Diese Software ist verfügbar für alle Programme, JLR, SDD, VCI-Gerätetreiber, SPX i-View. Siehe SSM67597 und SSM67598 für Anweisungen zur Installation der SPX i-View Softwareaktualisierung.

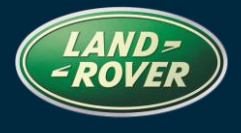

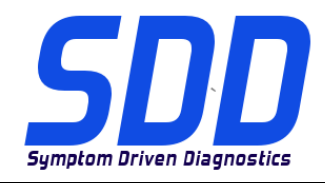

BEZUG: **DVD 135 – KALIBRIERUNGSDATEI** V. 144 <sup>D</sup>ATUM: **08 / 2013**

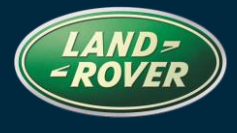

<span id="page-20-0"></span>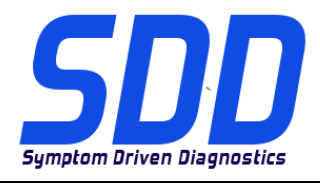

RIFERIMENTO: **DVD 135 – FILE DI TARATURA** V. 144 <sup>D</sup>ATA: **08 / 2013**

### $\Delta$  consigli PER L'UTILIZZO:

#### QUESTI AGGIORNAMENTI DEVONO ESSERE INSTALLATI DA TUTTI GLI UTENTI DEL SISTEMA SDD

#### Gli aggiornamenti comprendono aggiornamenti al software SDD (file di correzione/DVD) e nuove versioni dei file di taratura.

Il numero che segue il riferimento del DVD nell'intestazione indica il livello di aggiornamento del software - 00, 01, 02 ecc.

La versione dei File di taratura indica la versione corrente dei database dei file di taratura del veicolo.

- È possibile controllare la versione corrente del software installato selezionando su *Impostazioni -*Informazioni sul sistema.
- Per attivare gli aggiornamenti, andare su *Impostazioni Utilità di sistema*  $\bullet$

Per ulteriori informazioni su come tenere aggiornato il software, consultare le informazioni sul Topix.

#### IL MANCATO RISPETTO DI QUESTE ISTRUZIONI PUÒ INVALIDARE LE RICHIESTE DI RIMBORSO IN GARANZIA E COMPROMETTERE LA QUALITÀ DEL SERVIZIO OFFERTO AL CLIENTE

#### INTRODUZIONE:

Il presente documento contiene informazioni importanti, dal momento che descrive il contenuto dell'aggiornamento del software del DVD indicato nell'intestazione; assicurarsi che il suo contenuto venga segnalato a tutti gli utenti della piattaforma diagnostica SDD.

#### SIZE:

#### : 980 MB

#### **Installazione del DVD**

Come parte dell'installazione del DVD SDD controllerà che l'unità sia compatibile con il software più recente.

Se Windows è stato reinstallato sul computer su cui è in esecuzione SDD, installare i file VDF (Vehicle Data Files) dopo l'installazione di SDD sulla relativa macchina.

I file VDF relativi al programma SDD più recente sono disponibili per il download separatamente a causa delle loro dimensioni.

Le immagini sono disponibile all'indirizzo Web HTTP://[DIAGNOSTICDELIVERY](http://diagnosticdelivery.com/idscentral/).COM/IDSCENTRAL/ e l'uso dei file VDF riduce il tempo necessario al completamento di un ripristino statico o della reinstallazione.

Per assicurarsi che il laptop SDD disponga della versione più recente di As\_built e dei file di taratura:

- 1. Selezionare la scheda "SETTINGS" (Impostazioni) dal menu principale SDD
- 2. Selezionare "SYSTEM UTILITIES" (Utilità di sistema)

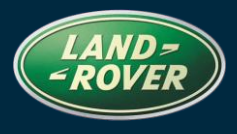

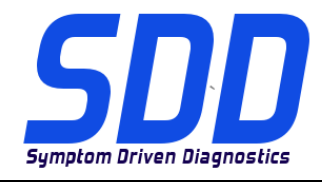

### RIFERIMENTO: **DVD 135 – FILE DI TARATURA** V. 144 <sup>D</sup>ATA: **08 / 2013**

3. Eseguire l'aggiornamento dei file di taratura e di fabbricazione. Questa operazione può essere eseguita globalmente o singolarmente.

Per ulteriori informazioni, consultare il file "READ ME" all'indirizzo Web HTTP://[DIAGNOSTICDELIVERY](http://diagnosticdelivery.com/idscentral/).COM/IDSCENTRAL/

#### **Evoque/L538 AM14**

Nel DVD è stato incluso il supporto completo per la diagnostica

#### **Freelander/L359 AM14**

Nel DVD è stato incluso il supporto completo per la diagnostica

#### **Range Rover (Nuova)/L405 (versione ibrida) AM14**

Nel DVD è stato incluso il supporto completo per la diagnostica

#### **Range Rover Sport/L494 (versione ibrida) AM14**

Nel DVD è stato incluso il supporto completo per la diagnostica

#### **Range Rover (Nuova)/L405 AM13 > 14**

Miglioramenti apportati ai segnali del datalogger per RCM (*Modulo di comando sistema di sicurezza occupanti*)

#### **Range Rover Sport AM14 / L494**

Miglioramenti apportati ai segnali del datalogger per RCM (*Modulo di comando sistema di sicurezza occupanti*)

#### **Evoque/L538 AM12 > 14**

Miglioramenti apportati ai segnali del datalogger per RCM (*Modulo di comando sistema di sicurezza occupanti*)

**Discovery LR4/L319 (solo diesel) AM10 > Range Rover Sport/L320 (solo diesel) AM 10 > Range Rover (Nuova)/L405 (solo diesel) AM 13 > Range Rover Sport/L494 AM 14 >**

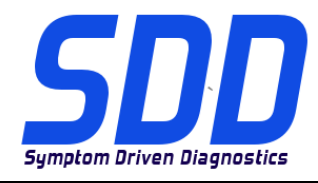

### RIFERIMENTO: **DVD 135 – FILE DI TARATURA** V. 144 <sup>D</sup>ATA: **08 / 2013**

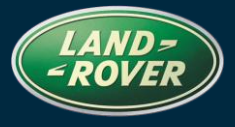

Sono stati apportati dei miglioramenti a Powertrain set-up - Injector replacement application (Configurazione catena cinematica - Applicazione sostituzione iniettore)

**Discovery LR4/L319 (solo diesel) AM10 > Range Rover Sport/L320 (solo diesel) AM 10 > Range Rover (Nuova)/L405 (solo diesel) AM 13 > Range Rover Sport/L494 (solo diesel) AM 14 >**

Sono stati apportati miglioramenti a Powertrain - Display injector correction factors (Catena cinematica - Display fattori di correzione iniettore)

**Discovery LR4/L319 (solo diesel) AM10 > Range Rover Sport/L320 (solo diesel) AM 10 > Range Rover (Nuova)/L405 (solo diesel) AM 13 > Range Rover Sport/L494 (solo diesel) AM 14 >**

Il presente aggiornamento contiene una nuova applicazione - Service Functions – Powertrain - Air path set-up routine (Funzioni di servizio - Catena cinematica - routine di configurazione percorso aria)

**Discovery/LR3/LR4/L319 AM05 > Range Rover Sport/L320 AM 10 > Freelander/L359 AM 07 >** 

Sono stati apportati dei miglioramenti al test del riscaldatore ausiliario alimentato a carburante (per i veicoli con riscaldatore alimentato a carburante)

#### **SDD**

Sono stati apportati dei miglioramenti al supporto lingua relativo al testo di esclusione di responsabilità all'avvio delle applicazioni dal menu SDD.

#### **SPX i-View**

Un nuovo software è stato incluso in questa versione del DVD per SPX i-View. Questo software deve essere installato per abilitare i-View ad essere utilizzato con DVD135. Il software è disponibile in All Programs (Programmi) JLR, SDD, VCI Device Drivers (Driver dispositivo VCI), SPX i-View. Vedere SSM67597 e SSM67598 per le istruzioni relative all'installazione dell'aggiornamento software SPX i-View.

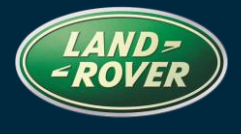

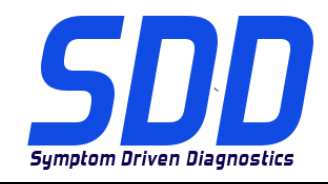

RIFERIMENTO: **DVD 135 – FILE DI TARATURA** V. 144 <sup>D</sup>ATA: **08 / 2013**

<span id="page-24-0"></span>ランドローバー ダイアグノスティック

ス

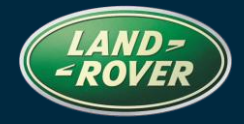

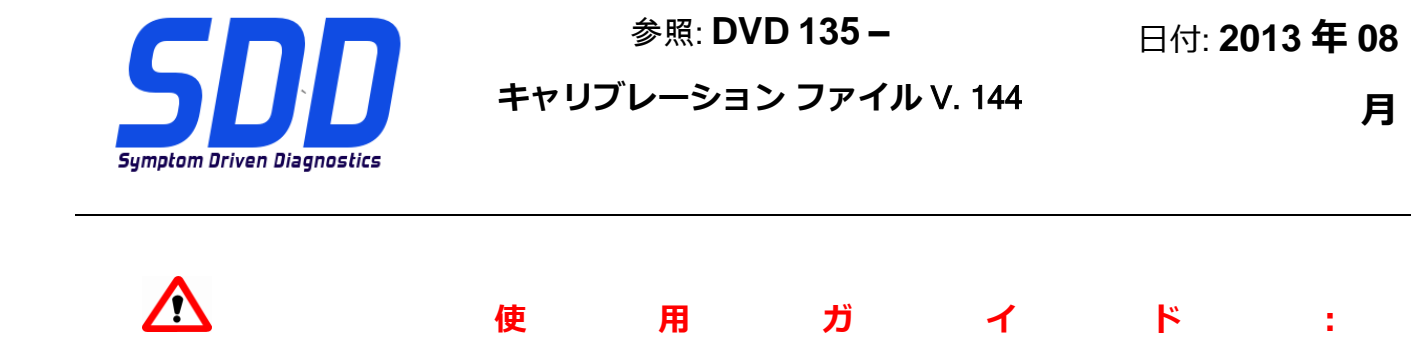

**すべての** SDD **ユーザーはこれらのアップデートをインストールすること**

**アップデートの内容は、**SDD **ソフトウェア アップデート** (**パッチ/**DVD) **およびキャリブレーション フ ァイルのリリースである。**

ヘッダの DVD 参照番号の後にある数字はソフトウェア アップデート レベル (00、01、02 等) を示して いる。

**キャリブレーション ファイル**のバージョンは、車両キャリブレーション ファイル データベースの現行 リリースを示している。

- **現在インストールされているソフトウェア レベルは** [**設定**] [**システム情報**] **によって確認できる。**
- **アップデートは** [**設定**] [**システム ユーティリティ**] **によって実行できる。**

ソフトウェアをアップデート状態に維持するための追加情報は、Topix の情報を参照のこと。

#### **これらの指示を順守しない場合は、保証請求ができなくなり顧客満足を失う結果となる場合がある。**

**序文:**

この文書には、ヘッダに参照されている DVD ソフトウェア アップデートの内容が説明されており、重要 な情報が記載されている。「SDD」診断プラットホームのすべてのユーザーは、この内容について認識し ていること。

#### SIZE:

: 980 MB

DVD のインストール

DVD をインストールする際、対象のユニットが最新のソフトウェアと互換性があるかを SDD が検証 します。

ランドローバー ダイアグノスティック

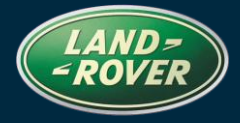

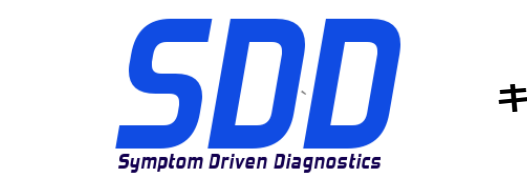

ス

参照: **DVD 135 –**

日付: **2013 年 08**

### **キャリブレーション ファイル** V. 144

**月**

SDD コンピュータに Windows が 再インストールされている場合は、SDD をインストールしてから 車両データ ファイル (VDF) を SDD コンピュータにインストールしてください。

最新の SDD プログラムに対応する車両データ ファイル (VDF) は、ファイル容量を抑えるために個 別のイメージ ファイルとしてダウンロードできます。

イメージ ファイルは HTTP://[DIAGNOSTICDELIVERY](http://diagnosticdelivery.com/idscentral/).COM/IDSCENTRAL/ からダウンロードできます。VDF ファイルを使用すると、静的復元/静的再インストールにかかる時間を短縮できます。

以下の手順に従って、SDD ラップトップを最新のビルドおよびキャリブレーション ファイルにアッ プデートします。

- 1. SDD メイン メニューから「SETTINGS (設定)」を選択します。
- 2. 「SYSTEM UTILITIES (システム ユーティリティ)」を選択します。
- 3. ビルドおよびキャリブレーション ファイルのアップデートを実行します。 これらは同時に または個別に実行できます。

詳細については、<http://diagnosticdelivery.com/idscentral/> の「READ ME」ファイルを参照してくだ さい。

#### 14MY Evoque / L538

完全なダイアグノスティック サポートが、この DVD の一部として含まれています

#### 14MY Freelander / L359

完全なダイアグノスティック サポートが、この DVD の一部として含まれています

14MY Range Rover (新型)/L405 (ハイブリッド)

## ランドローバー ダイアグノスティック

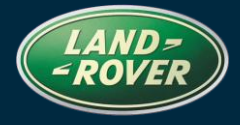

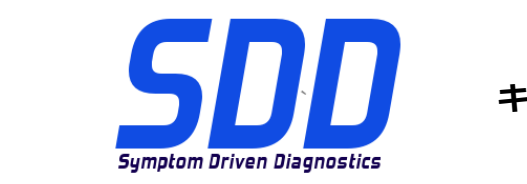

ス

参照: **DVD 135 – キャリブレーション ファイル** V. 144 日付: **2013 年 08**

**月**

完全なダイアグノスティック サポートが、この DVD の一部として含まれています

14MY Range Rover Sport / L494 (ハイブリッド)

完全なダイアグノスティック サポートが、この DVD の一部として含まれています

13 ~ 14MY Range Rover (新型) / L405

RCM (チャイルドシート コントロール モジュール) 用データ ロガー信号のエンハンスメント

#### 14MY Range Rover Sport/L494

RCM (チャイルドシート コントロール モジュール) 用データ ロガー信号のエンハンスメント

12 ~ 14MY Evoque / L538

RCM (チャイルドシート コントロール モジュール) 用データ ロガー信号のエンハンスメント

- 10MY ~ Discovery LR4 / L319 (ディーゼルのみ)
- 10MY ~ Range Rover Sport / L320 (ディーゼルのみ)
- 13MY ~ Range Rover (新型) / L405 (ディーゼルのみ)
- 14MY ~ Range Rover Sport / L494

パワートレーン設定 - インジェクタ交換アプリケーションにエンハンスメントが行われています

- 10MY ~ Discovery LR4 / L319 (ディーゼルのみ)
- 10MY ~ Range Rover Sport / L320 (ディーゼルのみ)
- 13MY ~ Range Rover (新型) / L405 (ディーゼルのみ)

## ランドローバー ダイアグノスティック

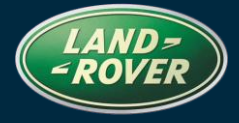

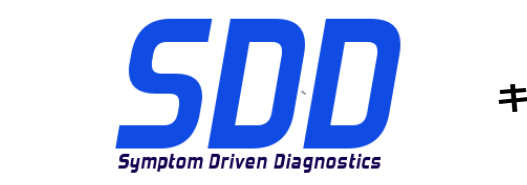

ス

参照: **DVD 135 – キャリブレーション ファイル** V. 144

**月**

14MY ~ Range Rover Sport / L494 (ディーゼルのみ)

エンハンスメントはパワートレーン - インジェクタ補正係数の表示に行われています

- 10MY ~ Discovery LR4 / L319 (ディーゼルのみ)
- 10MY ~ Range Rover Sport / L320 (ディーゼルのみ)
- 13MY ~ Range Rover (新型) / L405 (ディーゼルのみ)
- 14MY ~ Range Rover Sport / L494 (ディーゼルのみ)

このアップデートには新しいアプリケーション - サービス機能 - パワートレーン - エア パス設定 ルーチンが含まれています。

- 05MY ~ Discovery LR3 / LR4 / L319
- 10MY ~ Range Rover Sport / L320
- 07MY ~ Freelander / L359

補助ヒーター フューエル デリバリー テスト (フューエル燃焼ヒータ装備車両用) にエンハンスメント が行われています

#### SDD

SDD メニューからアプリケーションを起動したときの責任事項警告文に関する言語サポー トのエンハンスメント

#### SPX i-View

新しいソフトウェアは、この SPX i-View 用 DVD リリースに含まれています。 i-View が DVD135 で動作するためには、このソフトウェアをインストールする必要があります。 こ

ランドローバー ダイアグノスティック

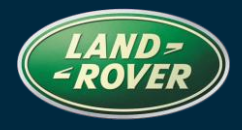

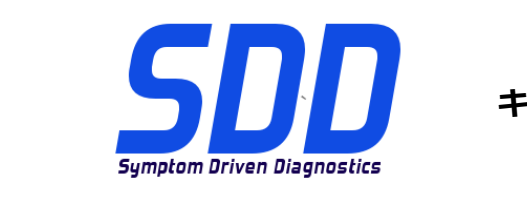

ス

参照: **DVD 135 –**

日付: **2013 年 08**

**キャリブレーション ファイル** V. 144

**月**

のソフトウェアは、すべてのプログラム、JLR、SDD、VCI Device Drivers、SPX i-View で 使用できます。 SPX i-View のソフトウェア アップデートのインストール方法については、 SSM67597 および SSM67598 を参照してください。

## <span id="page-29-0"></span>**Diagnóstico Land Rover Software Update**

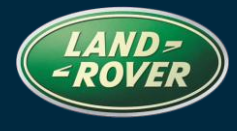

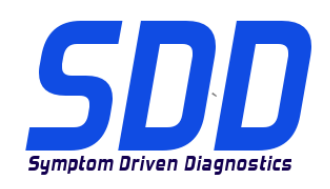

REFERENCE: **DVD 135 –** FICHEIRO DE CALIBRAGEM V. 144

DATA: **08 / 2013**

# $\Delta$  DIRECTRIZES DE UTILIZAÇÃO:

#### TODOS OS UTILIZADORES DO SDD DEVEM INSTALAR ESTAS ACTUALIZAÇÕES

#### As actualizações consistem em actualizações do software do SDD (Correcções/DVDs) e ficheiros de calibragem.

O número após a referência DVD no cabeçalho indica o nível de actualização de software – 00, 01, 02, etc.

A versão do Ficheiro de calibragem indica a versão actual das bases de dados do ficheiro de calibragem do veículo.

- Os níveis do software actualmente instalado podem ser verificados através de Definições -Informação do sistema.
- As actualizações podem ser activadas através de *Definições Utilitários do sistema*

Para obter mais informações sobre como manter o software actualizado, consulte a informação na Topix.

#### A NÃO OBSERVÂNCIA DESTAS INSTRUÇÕES PODERÁ RESULTAR NO COMPROMETIMENTO DE RECLAMAÇÕES AO ABRIGO DA GARANTIA E DA SATISFAÇÃO DO CLIENTE

#### Introdução:

Este documento contém informação importante, uma vez que descreve o conteúdo da actualização de software de DVD referenciada no cabeçalho; certifique-se de que todos os utilizadores da plataforma de diagnóstico SDD têm conhecimento deste conteúdo.

#### SIZE:

#### : 980 MB

#### **Instalação do DVD**

Como parte da instalação do DVD, o SDD irá confirmar se sua unidade é compatível com o software mais recente.

Se o Windows foi novamente instalado na máquina SDD, instale o Ficheiros de Dados do Veículo (VDF) na máquina SDD após o SDD ter sido instalado.

Os Ficheiros de Dados do Veículo (VDF) para o programa SDD mais recente estão disponíveis para transferência como imagens separadas, devido ao tamanho dos ficheiros.

## **Diagnóstico Land Rover Software Update**

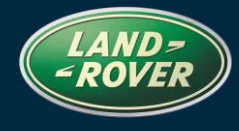

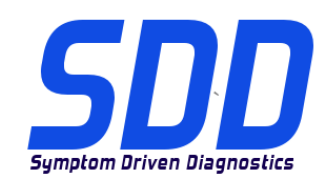

### REFERENCE: **DVD 135 –** FICHEIRO DE CALIBRAGEM V. 144

DATA: **08 / 2013**

As imagens estão disponíveis em HTTP://[DIAGNOSTICDELIVERY](http://diagnosticdelivery.com/idscentral/).COM/IDSCENTRAL/ utilizar os ficheiros VDF reduz o tempo que demora a concluir um restauro fixo/uma reinstalação.

Para assegurar que o computador portátil SDD possui a versão mais recente do As\_built e dos Ficheiros de calibragem:

- 1. Seleccione o separador "SETTINGS" (DEFINIÇÕES) do menu principal do SDD
- 2. Seleccione "SYSTEM UTILITIES" (UTILITÁRIOS DO SISTEMA)
- Execute a actualização dos dados de fábrica e do ficheiro de calibragem. Estes podem ser executados em combinação ou individualmente.

Para mais informações, consulte o ficheiro "READ ME" (LEIA-ME) em HTTP://[DIAGNOSTICDELIVERY](http://diagnosticdelivery.com/idscentral/).COM/IDSCENTRAL/

#### **Evoque / L538 - Modelo do Ano 2014**

Foi incluído o suporte completo para diagnóstico neste DVD

#### **Freelander / L359 - Modelo do Ano 2014**

Foi incluído o suporte completo para diagnóstico neste DVD

#### **Range Rover (Novo) / L405 (Híbrido) - Modelo do Ano 2014**

Foi incluído o suporte completo para diagnóstico neste DVD

#### **Range Rover Sport / L494 (Híbrido) - Modelo do Ano 2014**

Foi incluído o suporte completo para diagnóstico neste DVD

#### **Range Rover (Novo) / L405 - Modelo do Ano 2013 > 2014**

Melhorias dos sinais do registador de dados para RCM (*Módulo de Controlo do Sistema de Segurança*)

#### **Range Rover Sport / L494 - Modelo do Ano 2014**

Melhorias dos sinais do registador de dados para RCM (*Módulo de Controlo do Sistema de Segurança*)

#### **Evoque / L538 do Modelo do Ano 2012 > 2014**

### **Diagnóstico Land Rover Software Update**

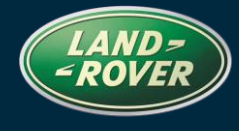

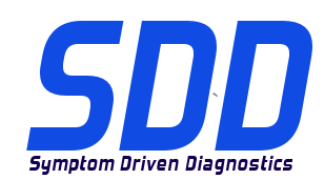

REFERENCE: **DVD 135 –** FICHEIRO DE CALIBRAGEM V. 144

DATA: **08 / 2013**

Melhorias dos sinais do registador de dados para RCM (*Módulo de Controlo do Sistema de Segurança*)

**Discovery LR4 / L319 (apenas Diesel) - Modelo do Ano 2010 > Range Rover Sport / L320 (apenas Diesel) - Modelo do Ano 2010 > Range Rover (Novo) / L405 (apenas Diesel) - Modelo do Ano 2013 > Range Rover Sport / L494 - Modelo do Ano 2014 >**

Foram efectuadas melhorias na configuração do Grupo motopropulsor - Aplicação da substituição do injector

**Discovery LR4 / L319 (apenas Diesel) - Modelo do Ano 2010 > Range Rover Sport / L320 (apenas Diesel) - Modelo do Ano 2010 > Range Rover (Novo) / L405 (apenas Diesel) - Modelo do Ano 2013 > Range Rover Sport / L494 (apenas Diesel) - Modelo do Ano 2014 >**

Foram efectuadas melhorias no Grupo motopropulsor - Visualizar os factores de correcção dos injectores

**Discovery LR4 / L319 (apenas Diesel) - Modelo do Ano 2010 > Range Rover Sport / L320 (apenas Diesel) - Modelo do Ano 2010 > Range Rover (Novo) / L405 (apenas Diesel) - Modelo do Ano 2013 > Range Rover Sport / L494 (apenas Diesel) - Modelo do Ano 2014 >**

Esta actualização contém uma nova aplicação - Service Functions – Powertrain - Air path set-up routine (Funções de Assistência - Grupo motopropulsor - Rotina de configuração do percurso do ar)

**Discovery LR3 / LR4 / L319 - Modelo do Ano 2005 > Range Rover Sport / L320 - Modelo do Ano 2010 > Freelander / L359 - Modelo do Ano 2007 >** 

Foram efectuadas melhorias no Teste de alimentação de combustível do aquecedor auxiliar (para veículos equipados com aquecedor a combustível)

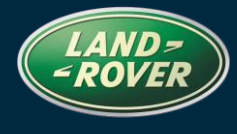

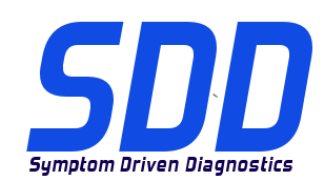

### REFERENCE: **DVD 135 –** FICHEIRO DE CALIBRAGEM V. 144

DATA: **08 / 2013**

Melhorias no suporte de idioma para o texto de aviso de renúncia ao iniciar aplicações a partir do menu do SDD.

#### **SPX i-View**

Foi incluído novo software neste lançamento de DVD para SPX i-View. Este software deve ser instalado para permitir que o i-View funcione no DVD135. Este software está disponível em All Programs, JLR, SDD, VCI Device Drivers, SPX i-View (Todos os Programas, JLR, SDD, Controladores do Dispositivo VCI, SPX i-View). Consulte o SSM67597 e o SSM67598 para obter instruções para instalar a actualização de software do SPX i-View.

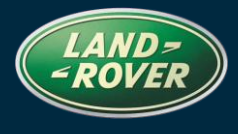

<span id="page-33-0"></span>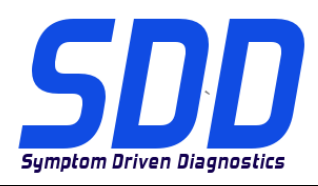

СПРАВОЧНЫЙ №: **DVD 135 – КАЛИБРОВОЧНЫЙ ФАЙЛ** V. 144 <sup>Д</sup>АТА: **08 / 2013**

## **А РУКОВОДСТВО ПО ИСПОЛЬЗОВАНИЮ:**

#### ВСЕ ПОЛЬЗОВАТЕЛИ SDD ДОЛЖНЫ УСТАНОВИТЬ ЭТИ ОБНОВЛЕНИЯ

#### Обновления включают обновления ПО SDD (исправления/DVD) и выпуски калибровочных файлов.

Номер после DVD в заголовке указывает уровень обновления ПО - 00, 01, 02 и пр.

Версия калибровочного файла обозначает текущий выпуск базы данных калибровочных файлов автомобиля.

- Текущий уровень установленного ПО можно проверить в меню Настройки Сведения о системе.
- Запуск обновлений производится в меню Настройки Системные утилиты

Для получения дополнительной информации по обновлению ПО см. в Topix.

#### НЕСОБЛЮДЕНИЕ ДАННЫХ ИНСТРУКЦИЙ МОЖЕТ ПРИВЕСТИ К ОТКЛОНЕНИЮ ГАРАНТИЙНЫХ РЕКЛАМАЦИЙ И СНИЖЕНИЮ УРОВНЯ УДОВЛЕТВОРЕННОСТИ КЛИЕНТОВ

#### Введение:

В этом документе содержится важная информация, описывающая содержимое обновления ПО DVD, указанное в заголовке; убедитесь, что все пользователи диагностической платформы SDD ознакомлены с содержанием документа.

#### SIZE:

#### : 980 MB

#### **Установка DVD**

В ходе установки SDD проверит ваше оборудование на совместимость с ПО последней версии. Такая проверка является частью процесса установки DVD.

Если на компьютер с SDD была заново установлена Windows, после установки SDD установите также файлы данных автомобиля (VDF).

Файлы данных автомобиля (VDF) для последней версии программы SDD доступны для загрузки в виде отдельных образов, что обусловлено размером файлов.

Образу доступны по адресу HTTP://[DIAGNOSTICDELIVERY](http://diagnosticdelivery.com/idscentral/).COM/IDSCENTRAL/. Использование файлов VDF сокращает время выполнения статического восстановления / переустановки.

Чтобы убедиться в том, что в ноутбук с SDD загружены последние версии файлов заводских настроек и файлов калибровок автомобиля:

- 1. В главном меню SDD выберите вкладку "SETTINGS" (Настройки)
- 2. Выберите "SYSTEM UTILITIES" (Системные утилиты)

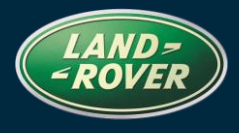

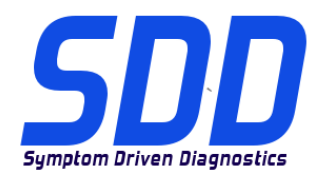

### СПРАВОЧНЫЙ №: **DVD 135 – КАЛИБРОВОЧНЫЙ ФАЙЛ** V. 144 <sup>Д</sup>АТА: **08 / 2013**

3. Запустите процедуру обновления файлов заводских настроек и файлов калибровок автомобиля. Их можно запускать одновременно или по отдельности.

Для получения более подробной информации обратитесь к файлу "READ ME" по адрес[у](http://diagnosticdelivery.com/idscentral/) HTTP://[DIAGNOSTICDELIVERY](http://diagnosticdelivery.com/idscentral/).COM/IDSCENTRAL/

#### **2014 МГ – Evoque / L538**

В DVD включена полная поддержка диагностических функций.

#### **2014 МГ – Freelander / L359**

В DVD включена полная поддержка диагностических функций.

#### **2014 МГ - Range Rover (Совершенно новый) / L405 (Гибридный)**

В DVD включена полная поддержка диагностических функций.

#### **2014 МГ – Range Rover Sport / L494 (Гибридный)**

В DVD включена полная поддержка диагностических функций.

#### **2013 > 2014 МГ – Range Rover (Совершенно новый) / L405**

Улучшения применительно к сигналам регистратора данных для RCM (*блок управления системой пассивной безопасности*)

#### **2014 МГ – Range Rover Sport / L494**

Улучшения применительно к сигналам регистратора данных для RCM (*блок управления системой пассивной безопасности*)

#### **2012 > 2014 МГ – Evoque / L538**

Улучшения применительно к сигналам регистратора данных для RCM (*блок управления системой пассивной безопасности*)

#### **2010 МГ > – Discovery LR4 / L319 (только с дизельными двигателями)**

**2010 МГ > – Range Rover Sport / L320 (только с дизельными двигателями)**

**2013 МГ > – Range Rover (Совершенно новый) / L405 (только с дизельными двигателями)**

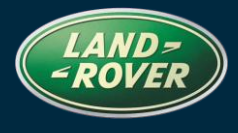

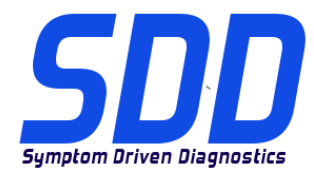

СПРАВОЧНЫЙ №: **DVD 135 – КАЛИБРОВОЧНЫЙ ФАЙЛ** V. 144 <sup>Д</sup>АТА: **08 / 2013**

#### **2014 МГ > – Range Rover Sport / L494**

Произведено улучшение настройки силового агрегата – приложение для замены форсунок

**2010 МГ > – Discovery LR4 / L319 (только с дизельными двигателями) 2010 МГ > – Range Rover Sport / L320 (только с дизельными двигателями) 2013 МГ > – Range Rover (Совершенно новый) / L405 (только с дизельными двигателями) 2014 МГ > – Range Rover Sport / L494 (только с дизельными двигателями)**

Произведено улучшение для силового агрегата – отображение корректировочных коэффициентов форсунок

**2010 МГ > – Discovery LR4 / L319 (только с дизельными двигателями) 2010 МГ > – Range Rover Sport / L320 (только с дизельными двигателями) 2013 МГ > – Range Rover (Совершенно новый) / L405 (только с дизельными двигателями) 2014 МГ > – Range Rover Sport / L494 (только с дизельными двигателями)**

Обновление содержит новое приложение – "Service Functions – Powertrain - Air path set-up routine" (Сервисные функции – Силовой агрегат – процедура настройки тракта впуска воздуха)

**2005 МГ > – Discovery LR3 / LR4 / L319 2010 МГ > – Range Rover Sport / L320 2007 МГ > – Freelander / L359** 

Произведены улучшения теста подачи топлива в дополнительный обогреватель (для автомобилей с обогревателем, работающим на жидком топливе)

#### **SDD**

Улучшения языковой поддержки для экрана с предупреждением об ограничении ответственности при запуске приложений из меню SDD.

#### **SPX i-View**

В данный выпуск DVD включено новое программное обеспечение для SPX i-View. Данное программное обеспечение необходимо установить для работы i-View на DVD135. Данное программное обеспечение доступно в "All Programs, JLR, SDD, VCI Device Drivers, SPX i-View" (Все программы, JLR, SDD, Драйверы устройства VCI, SPX

## **Система диагностики Land Rover Обновление программного обеспечения**

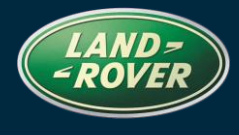

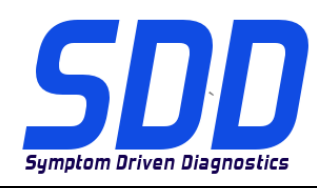

### СПРАВОЧНЫЙ №: **DVD 135 – КАЛИБРОВОЧНЫЙ ФАЙЛ** V. 144 <sup>Д</sup>АТА: **08 / 2013**

i-View). Обратитесь к SSM67597 и SSM67598 за инструкциями по установке обновления программного обеспечения SPX i-View.

## <span id="page-37-0"></span>**Diagnosis de Land Rover Actualización de software**

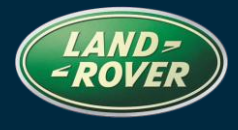

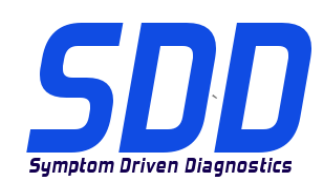

REFERENCIA: **DVD 135 – ARCHIVO DE CALIBRACIÓN V.**<sup>144</sup> <sup>F</sup>ECHA: **08 / 2013**

### GUÍA DE UTILIZACIÓN:

#### TODOS LOS USUARIOS DE EQUIPOS SDD DEBERÁN INSTALAR ESTAS ACTUALIZACIONES

#### Las actualizaciones constan de software actualizado para el SDD (archivos de revisión/DVD) y publicaciones de archivos de calibración.

El número que aparece después de la referencia del DVD como parte de su título, indica la versión de actualización de software, p. ej. 00, 01, 02, etc.

La versión del Archivo de calibración indica la versión actual de las bases de datos de los archivos de calibración de vehículos.

- Será posible comprobar la versión de software actualmente instalada utilizando la siguiente secuencia de opciones: Configuración - Información del sistema.
- Las actualizaciones podrán implementarse mediante la siguiente secuencia de opciones: Configuración - Utilidades del sistema

Si desea obtener información complementaria sobre cómo mantener actualizado su software, consulte la información presente en la Topix.

#### EL INCUMPLIMIENTO DE ESTAS INSTRUCCIONES PUEDE AFECTAR NEGATIVAMENTE A LAS RECLAMACIONES EN GARANTÍA Y A LA SATISFACCIÓN DE LOS CLIENTES.

#### INTRODUCCIÓN:

Este documento incluye información importante, ya que describe el contenido de la actualización de software del DVD cuya referencia se indica en su título. Asegúrese de que todos los usuarios de plataformas de diagnóstico SDD tienen conociminento de su contenido.

#### SIZE:

#### : 980 MB

#### **Instalación del DVD**

Como parte de la instalación del DVD, el equipo SDD comprobará si su unidad es compatible con el software más reciente.

Si Windows se ha vuelto a instalar en la máquina del SDD, instale los archivos de datos de vehículos (VDF) después de la instalación de SDD.

Los archivos de datos de vehículos (VDF) del último programa SDD están disponibles para su descarga como imágenes independientes debido a su tamaño.

Las imágenes están disponibles en HTTP://[DIAGNOSTICDELIVERY](http://diagnosticdelivery.com/idscentral/).COM/IDSCENTRAL/; con los archivos VDF, reducirá el tiempo necesario para completar una reinstalación o restablecimiento estático.

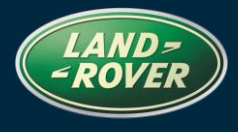

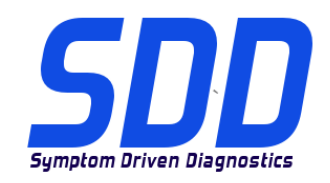

REFERENCIA: **DVD 135 – ARCHIVO DE CALIBRACIÓN V.**<sup>144</sup> <sup>F</sup>ECHA: **08 / 2013**

Para asegurarse de que el portátil con SDD está actualizado con los datos y archivos de calibración más recientes:

- 1. Seleccione la pestaña "SETTINGS" (Ajustes) del menú principal del SDD.
- 2. Seleccione "SYSTEM UTILITIES" (Utilidades del sistema).
- 3. Ejecute la actualización de datos y archivos de calibración. Esto puede realizarse de forma combinada o individual.

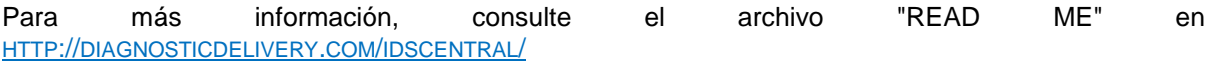

#### **14MY Evoque / L538**

Como parte de este DVD, se ha incluido el servicio de diagnóstico completo.

#### **14MY Freelander / L359**

Como parte de este DVD, se ha incluido el servicio de diagnóstico completo.

#### **14MY Range Rover (nuevo) / L405 (Hybrid)**

Como parte de este DVD, se ha incluido el servicio de diagnóstico completo.

#### **14MY Range Rover Sport / L494 (Hybrid)**

Como parte de este DVD, se ha incluido el servicio de diagnóstico completo.

#### **13 > 14MY Range Rover (nuevo) / L405**

Mejoras en las señales del datalogger para el RCM (*módulo de control de los sistemas de retención*)

#### **14MY Range Rover Sport / L494**

Mejoras en las señales del datalogger para el RCM (*módulo de control de los sistemas de retención*)

#### **12 > 14MY Evoque / L538**

Mejoras en las señales del datalogger para el RCM (*módulo de control de los sistemas de retención*)

#### **10MY > Discovery LR4 / L319 (solo diésel)**

## **Diagnosis de Land Rover Actualización de software**

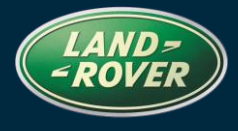

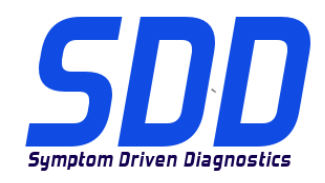

REFERENCIA: **DVD 135 – ARCHIVO DE CALIBRACIÓN V.**<sup>144</sup> <sup>F</sup>ECHA: **08 / 2013**

**10MY > Range Rover Sport / L320 (solo diésel) 13MY > Range Rover (nuevo) / L405 (solo diésel) 14MY > Range Rover Sport / L494**

Mejoras en Configuración del grupo motriz - Sustitución de inyectores

**10MY > Discovery LR4 / L319 (solo diésel) 10MY > Range Rover Sport / L320 (solo diésel) 13MY > Range Rover (nuevo) / L405 (solo diésel) 14MY > Range Rover Sport / L494 (solo diésel)**

Mejoras en Grupo motriz - Visualización de los factores de corrección de los inyectores

**10MY > Discovery LR4 / L319 (solo diésel) 10MY > Range Rover Sport / L320 (solo diésel) 13MY > Range Rover (nuevo) / L405 (solo diésel) 14MY > Range Rover Sport / L494 (solo diésel)**

Esta actualización incluye una nueva aplicación - Funciones de servicio - Grupo motriz - Rutina de configuración de los conductos de aire

**05MY > Discovery LR3 / LR4 / L319 10MY > Range Rover Sport / L320 07MY > Freelander / L359** 

Mejoras en Prueba de suministro de combustible del calefactor auxiliar (vehículos equipados con calefactor consumidor de combustible)

#### **SDD**

Mejoras en la compatibilidad de idiomas para el texto de advertencia sobre exención de responsabilidad al iniciar las aplicaciones desde el menú del SDD.

#### **SPX i-View**

Se ha incluido un nuevo software en esta versión del DVD para SPX i-View. Este software debe instalarse para que i-View funcione con el DVD135. El software está disponible en Todos los programas, JLR, SDD, VCI Device Drivers, SPX i-View. Consulte los documentos SSM67597 y SSM67598 para obtener instrucciones para instalar la actualización del software SPX i-View.

## **Diagnosis de Land Rover Actualización de software**

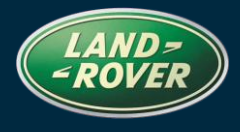

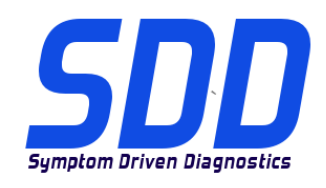

REFERENCIA: **DVD 135 – ARCHIVO DE CALIBRACIÓN V.**<sup>144</sup> <sup>F</sup>ECHA: **08 / 2013**